# **Ръководство на потребителя за Dell Vostro 5510**

#### **I. Употреба:**

*Важно: Имайте предвид, че изображенията в това ръководство може да са различни от закупения от вас компютър, спрямо конфигурацията, която сте избрали.*

1. Свържете захранващия адаптер и натиснете бутона за захранване.

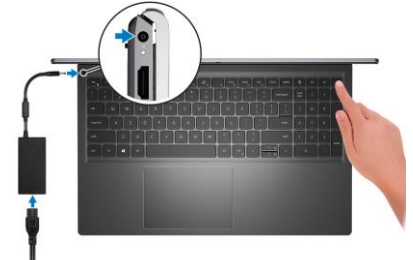

**Бележка**: С цел запазване на батерията, лаптопът може да влезе в режим на пестене на енергия. Свържете адаптера за захранване и натиснете бутона за захранване, за да включите компютъра.

2. Завършете конфигурирането на операционната система. **За Ubuntu:**

Следвайте инструкциите на екрана, за да завършите инсталацията. За допълнителна информация вижте <http://www.dell.com/support> **За Windows:**

Следвайте инструкциите на екрана, за да завършите инсталацията.

- − Dell препоръчва да се свържете към мрежа за Windows ъпдейти. **Забележка:** Ако се свързвате към защитена безжична мрежа, въведете паролата за мрежата при запитване
- − Влезте във вашия Microsoft акаунт или си създайте нов акаунт. Ако не сте свързани към Интернет, създайте си офлайн акаунт.
- − Въведете данни за контакт в екрана **Support and Protection**.

3. Намерете Dell apps в Windows Start меню – Recommended.

## **Dell apps:**

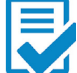

**Dell Product Registration:** Регистрирайте вашия компютър при Dell.

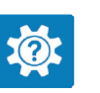

**Dell Help & Support:** Помощ при въпроси и поддръжка на вашия компютър.

**SupportAssist**: SupportAssist е интелигентна технология, която поддържа компютъра ви в най-добрата му работна форма, като оптимизира настройките му, открива проблеми, премахва вируси и ви уведомява, когато трябва да направите системни актуализации. Тя проверява състоянието на хардуера и софтуера на вашия компютър. SupportAssist е предварително инсталиран на повечето Dell устройства, които работят с операционната система Windows. За повече информация вижте [www.dell.com/serviceabilitytools.](http://www.dell.com/serviceabilitytools)

**Бележка:** Може да подновите или да ъпгрейднете гаранцията си като натиснете датата на изтичане на гаранцията в Support Assist.

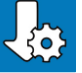

**Dell Update:** Ъпдейт на драйвери и критични корекции.

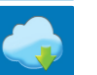

**Dell Digital Delivery:** Сваляне на софтуерни приложения, които са закупени, но не са инсталирани на компютъра.

## **II. Хардуерни компоненти:**

**Изглед отдясно:**

**1. Четец на microSD карти:**

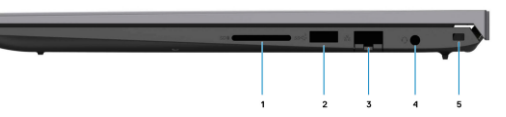

Записва върху и

разчита от SD карти. Компютърът поддържа следните видове карти:

- Secure Digital (SD)
- Secure Digital High Capacity (SDHC)
- Secure Digital Extended Capacity (SDXC)
- **2. USB 3.2 Gen 1 порт:**

За свързване на периферни устройства като външни устройства за съхранение на данни и принтери. Осигурява ви скорост на пренос на данни до 5 Gbps.

## **3. RJ-45 Ethernet порт:**

Свързва Ethernet (RJ45) кабел от рутер или широколентов модем за мрежов или интернет достъп със скорост на трансфер на данни

# 10/100/1000 Mbps.

# **4. Жак за слушалки:**

**1. Порт за захранване:** За свързване на

За свързване на слушалки или комбинирани слушалки с микрофон.

# **5. Слот за кабел против кражба (форма тип "wedge"):**

Свържете защитен кабел, за да предотвратите неразрешено местене на вашия компютър.

# **Изглед отляво:**

захранващия адаптер за компютъра и зареждане на батерията.

# **2. Светлинен индикатор за статус на захранване и батерия:**

- − Свети в бяло: захранващият адаптер е свързан и батерията се зарежда;
- − Свети в кехлибарен цвят: зарядът на батерията е нисък или критично нисък;
- − Не свети: батерията е напълно заредена;

**Бележка**: При определени модели компютри този светлинен индикатор се използва и за системна диагностика. За повече информация вижте раздела "Отстраняване на неизправности" (Troubleshooting) в сервизното ръководство (Service Manual) на вашия компютър.

# **3. HDMI 1.4 порт:**

За свързване на телевизор, външен дисплей или друго устройство с HDMI. Осигурява ви изходно видео и аудио.

# **4. USB 3.2 Gen 1 порт:**

За свързване на устройства като външни устройства за съхранение на данни и принтери. Осигурява ви скорост на пренос на данни до 5Gbps.

# **5. USB 3.2 Gen 2x2 Type C порт с DisplayPort и Power Delivery:**

За свързване на устройства като външни устройства за съхранение на данни, принтери и външни дисплеи. Осигурява пренос на данни със скорост до 10 Gbps. Поддържа Power Delivery, което ви позволява двупосочно зареждане между устройства. Осигурява ви захранване до 15 W и ви позволява бързо зареждане.

**Бележка**: Необходим е USB Type-C към DisplayPort адаптер (закупува се отделно), за да свържете DisplayPort устройство.

# **6. Thunderbolt 4.0 порт с PowerDelivery**

Поддържа USB4, DisplayPort 2.0, Thunderbolt 4 и ви позволява да свързвате външен дисплей посредством дисплей адаптер. Осигурява скорост на пренос на данни до 40 Gbps за USB4 и

# Thunderbolt 4.

**Бележка:** Може да свържете докинг станция Dell към Thunderbolt 4 портовете. За повече информация, моля посетете [www.dell.com/support.](http://www.dell.com/support)

**Бележка:**Необходим е USB Type-C към DisplayPort адаптер (закупува се отделно), за да свържете DisplayPort устройство.

**Бележка:** USB4 е обратно съвместим с USB 3.2, USB 2.0 и Thunderbolt 3.

**Бележка:** Thunderbolt 4 поддържа 2 броя 4К дисплеи или един 8К дисплей.

# **Изглед отгоре:**

- **1. Бутон за включване с опционален четец на пръстови отпечатъци:**
- Натиснете този бутон, за да включите компютъра, ако е изключен, в режим Сън или в режим Хибернация.

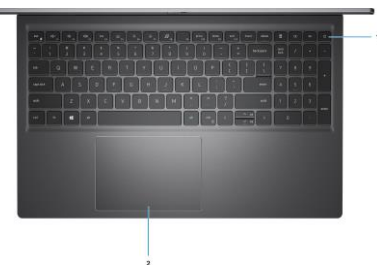

- Натиснете, за да поставите компютъра в режим Сън, ако е включен.
- Натиснете и задръжте този бутон за 4 секунди, за да изключите компютъра силово, когато нормалното му изключване е невъзможно.
- Поставете пръста си върху бутона (ако има четец на пръстови отпечатъци), за да се логнете.

**Бележка**: Можете да персонализирате бутона за захранване в Windows. За повече информация вижте Me and My Dell на [www.dell.com/support/manuals](http://www.dell.com/support/manuals)

## **2. Тъчпад:**

Движете пръст по тъчпада, за да движите курсора на екрана. Докоснете за ляв клик, докоснете два пъти за десен клик.

# **Изглед отпред:**

## **1. Ляв микрофон:**

Осигурява дигитален звуков вход за аудио запис и гласови повиквания.

**2. Капаче на камерата:**

Плъзнете капачето на камерата

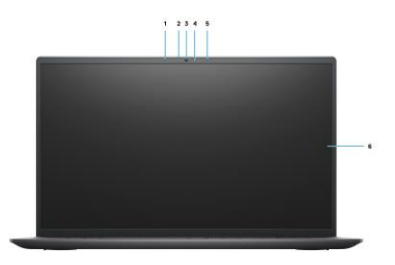

върху камерата, за да предпазите личното си пространство, когато не използвате камерата.

#### **3. Камера:**

Позволява ви да водите видео разговори, да правите снимки и да записвате видеа.

#### **4. Светлинен индикатор за статус на камера:**

Включва се, когато камерата се използва.

# **5. Десен микрофон:**

Осигурява дигитален звуков вход за аудио запис и гласови повиквания.

**6. LCD панел**

# **Изглед отдолу:**

- 1. **Ляв и десен високоговорител:** Осигурява ви изходно аудио.
- 2. **Етикет със сервизна информация:**

Уникален буквено-цифров идентификатор за идентификация на хардуерните компоненти и гаранцията от техници.

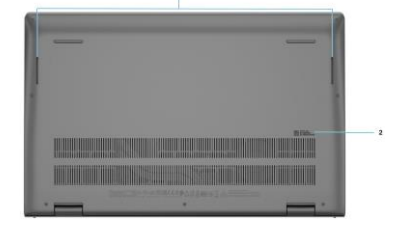

## **III. Използване на клавиши и клавишни комбинации:**

**Забележка:** Когато използвате комбинация от клавиши, натиснете и задръжте първия клавиш, след което натиснете втория клавиш. **Забележка**: Символите и буквите на клавиатурата могат да се различават в зависимост от езиковата конфигурация на клавиатурата. Клавишите за бърз достъп са еднакви, независимо от езиковата конфигурация, която сте закупили.

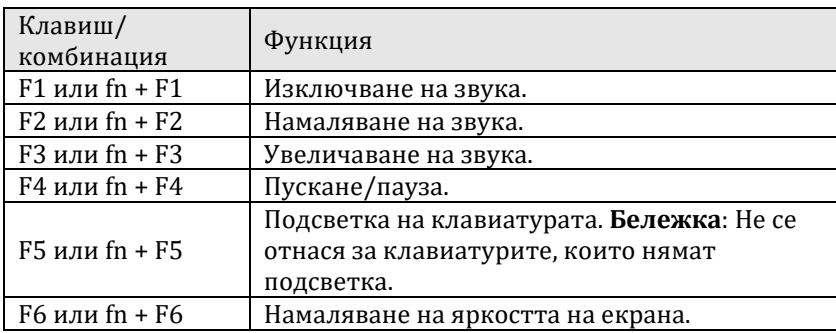

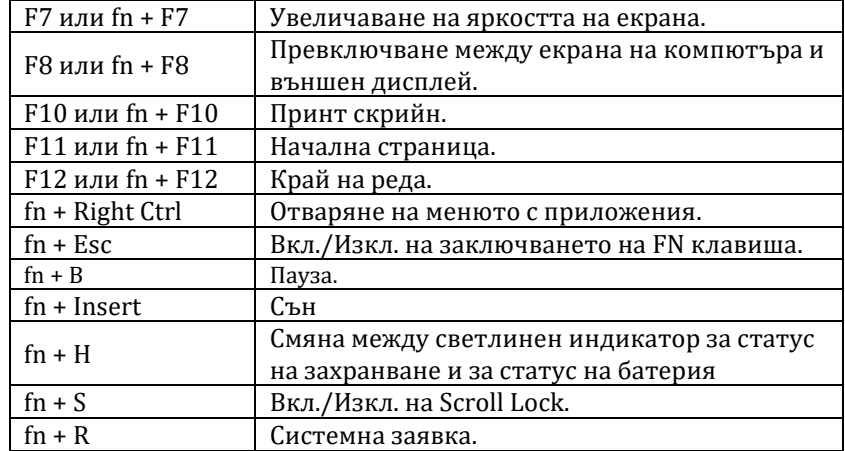

# **IV. Регулаторна политика за съответствие:**

Dell Inc. (Dell) се ангажира да спазва законите и наредбите във всяка страна, в която доставя своите продукти. Продуктите на Dell са проектирани и тествани, за да отговарят на съответните световни стандарти за безопасност на продуктите, електромагнитна съвместимост, ергономичност и други задължителни нормативни изисквания, когато се използват по предназначение.

Инструкции за безопасна работа с продукта, както и подробна регулаторна информация за продукта и съответствието му с европейски директиви и стандарти, може да бъде намерена на български език на следния линк:

<https://www.dell.com/learn/us/en/uscorp1/regulatory-compliance>

Допълнителна информация за продукта и декларация за съответствие може да бъде намерена на: [www.polycomp.bg.](https://polycomp.bg/poly/0006301183441/0006301178762/0006301178777/vendor?a=DELL%20%D0%BF%D1%80%D0%B5%D0%BD%D0%BE%D1%81%D0%B8%D0%BC%D0%B8%20%D0%BA%D0%BE%D0%BC%D0%BF%D1%8E%D1%82%D1%80%D0%B8%20Vostro.html#&vc=1&cb=103&wb=1&sk=00000000)